# **deproject Documentation**

*Release 0.1.3*

**Tom Aldcroft**

**Dec 19, 2018**

## **Contents**

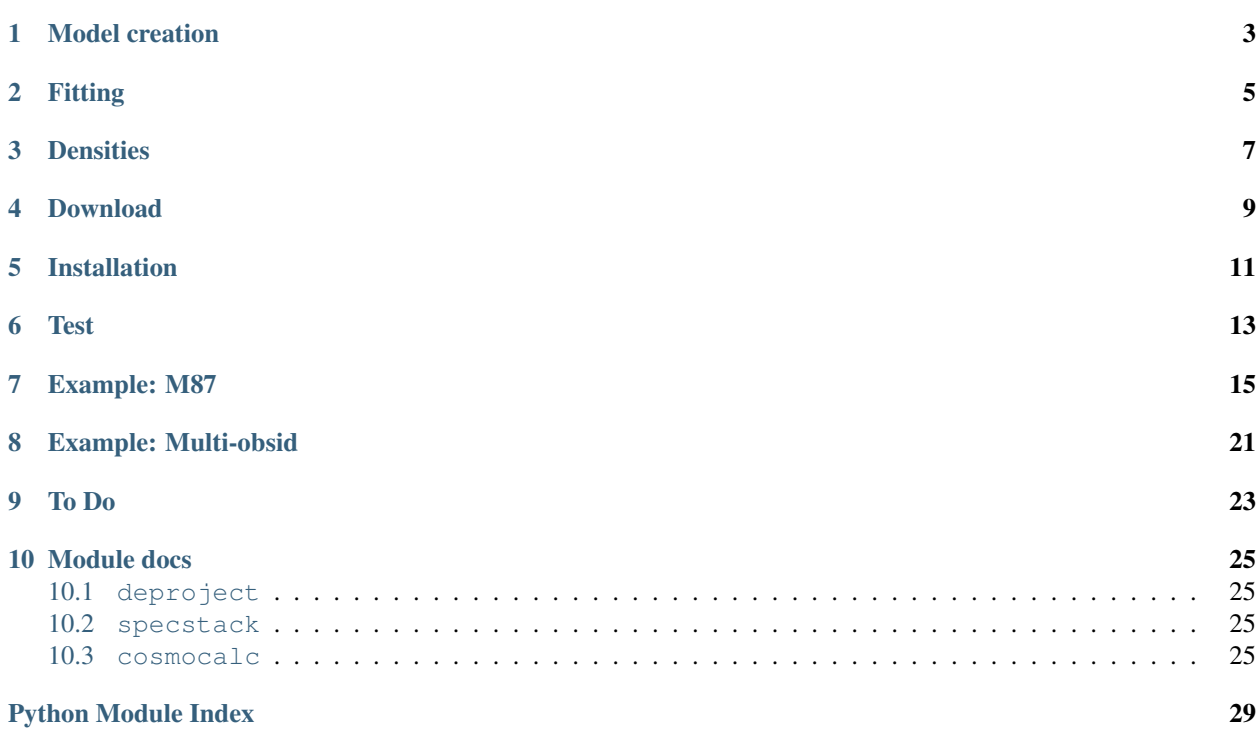

Deproject is a [CIAO](http://cxc.harvard.edu/ciao/) [Sherpa](http://cxc.harvard.edu/sherpa/) extension package to facilitate deprojection of two-dimensional annular X-ray spectra to recover the three-dimensional source properties. For typical thermal models this would include the radial temperature and density profiles. This basic method has been used extensively for X-ray cluster analysis and is the basis for the [XSPEC](http://heasarc.gsfc.nasa.gov/docs/xanadu/xspec/) model [projct.](https://astrophysics.gsfc.nasa.gov/XSPECwiki/projct_model) The deproject module brings this functionality to *Sherpa* as a Python module that is straightforward to use and understand.

The deproject module uses specstack to allow for manipulation of a stack of related input datasets and their models. Most of the functions resemble ordinary *Sherpa* commands (e.g. [set\\_par,](http://cxc.harvard.edu/sherpa/ahelp/set_par.py.html) [set\\_source,](http://cxc.harvard.edu/sherpa/ahelp/set_source.py.html) [ignore\)](http://cxc.harvard.edu/sherpa/ahelp/ignore.py.html) but operate on a stack of spectra.

The basic physical assumption of deproject is that the extended source emissivity is constant and optically thin within spherical shells whose radii correspond to the annuli used to extract the specta. Given this assumption one constructs a model for each annular spectrum that is a linear volume-weighted combination of shell models. The geometry is illustrated in the figure below (which would be rotated about the line to the observer in three-dimensions):

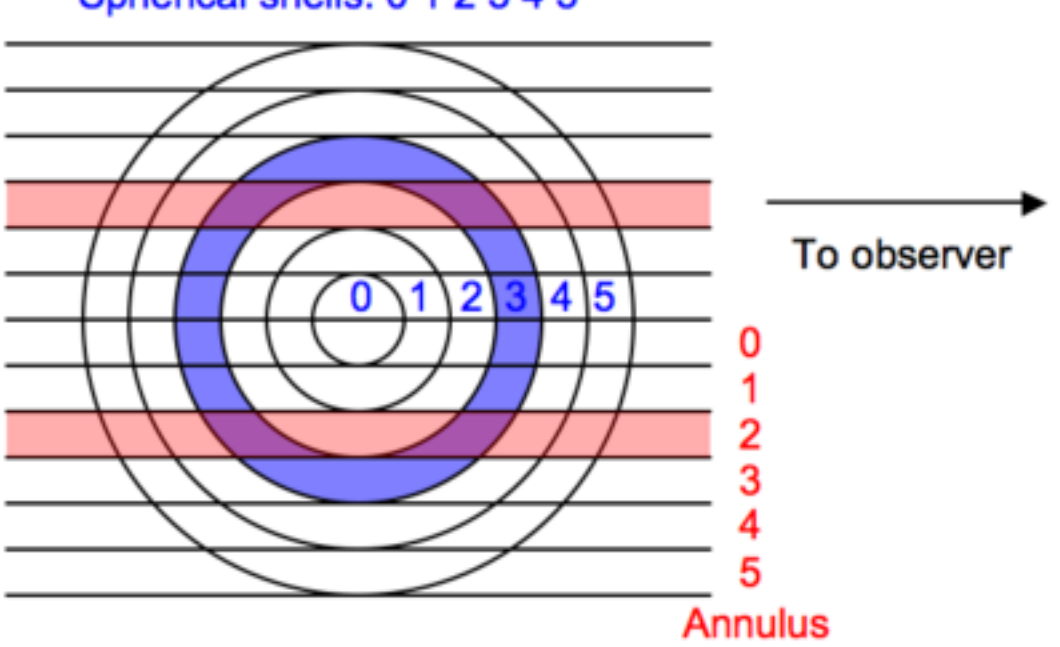

### Spherical shells: 0 1 2 3 4 5

## Model creation

<span id="page-6-0"></span>It is assumed that prior to starting deproject the user has extracted source and background spectra for each annulus. By convention the annulus numbering starts from the inner radius at 0 and corresponds to the dataset  $id$  used within *Sherpa*. It is not required that the annuli include the center but they must be contiguous between the inner and outer radii.

Given a spectral model M[s] for each shell s, the source model for dataset a (i.e. annulus a) is given by the sum over  $s \geq$  a of vol\_norm [s, a] \* M[s] (normalized volume \* shell model). The image above shows shell 3 in blue and annulus 2 in red. The intersection of (purple) has a physical volume defined as vol\_norm[3,2]  $\star$ v\_sphere where v\_sphere is the volume of the sphere enclosing the outer shell.

The bookkeeping required to create all the source models is handled by the deproject module.

## Fitting

<span id="page-8-0"></span>Once the composite source models for each dataset are created the fit analysis can begin. Since the parameter space is typically large the usual procedure is to initally fit using the "onion-peeling" method:

- First fit the outside shell model using the outer annulus spectrum
- Freeze the model parameters for the outside shell
- Fit the next inward annulus / shell and freeze those parameters
- Repeat until all datasets have been fit and all shell parameters determined.

From this point the user may choose to do a simultanenous fit of the shell models, possibly freezing some parameters as needed. This process is made manageable with the specstack methods that apply normal *Sherpa* commands like [freeze](http://cxc.harvard.edu/sherpa/ahelp/freeze.py.html) or [set\\_par](http://cxc.harvard.edu/sherpa/ahelp/set_par.py.html) to a stack of spectral datasets.

## **Densities**

<span id="page-10-0"></span>Physical densities (cm^-3) for each shell can be calculated with deproject assuming the source model is based on a thermal model with the "standard" normalization (from the [XSPEC](http://heasarc.gsfc.nasa.gov/docs/xanadu/xspec/) documentation):

 $\frac{10^{-14}}{4\pi [D_A(1+z)]^2} \int_{\text{Re}}^{\text{n}} n_{\text{H}} dV$  where  $D_A$  is the angular size distance to the source (cm), and  $n_{\text{e}}$ ,  $n_{\text{H}}$  (cm<sup>-3</sup>) are the electron and hydrogen densities respectively.

Inverting this equation and assuming a constant ratio of N\_H to electrons:

```
n_e = sqrt(norm * 4*\pipi * DA^2 * 1e14 * (1+z)^2 / (volume * ne nh ratio))
norm = model normalization from Sherpa fit
DA = angular size distance (cm)
volume = volume (cm<sup>2</sup>)ne_{nh\_ratio} = 1.18
```
Recall that the model components for each volume element (intersection of the annular cylinder a with the spherical shell s) are multiplied by a volume normalization:

```
vol\_norm[s,a] = v[s,a] / v\_spherev_sphere = volume of sphere enclosing outer annulus
```
With this convention the volume used above in calculating the electron density for each shell is always  $v$ \_sphere.

## Download

<span id="page-12-0"></span>The deproject package is available for download at [deproject.tar.gz.](downloads/deproject.tar.gz) The M87 data needed to run the example analysis is available as [m87.tar.gz](downloads/m87.tar.gz)

The source is available on github at [https://github.com/taldcroft/deproject.](https://github.com/taldcroft/deproject)

### Installation

<span id="page-14-0"></span>The deproject package includes three Python modules that must be made available to the CIAO python so that *Sherpa* can import them. The first step is to untar the package tarball, change into the source directory, and initialize the CIAO environment:

```
tar zxvf deproject-<version>.tar.gz
tar zxvf m87.tar.gz -C deproject-<version>/examples # Needed for example / test.
˓→script
cd deproject-<version>
source /PATH/TO/ciao/bin/ciao.csh
```
There are three methods for installing. Choose ONE of the three.

#### Simple:

The very simplest installation strategy is to just leave the module files in the source directory and set the PYTHONPATH environment variable to point to the source directory:

setenv PYTHONPATH \$PWD

This method is fine in the short term but you always have to make sure PYTHONPATH is set appropriately (perhaps in your ~/.cshrc file). And if you start doing much with Python you will have PYTHONPATH conflicts and things will get messy.

#### Better:

If you cannot write into the CIAO python library then do the following. These commands create a python library in your home directory and install the deproject modules there. You could of course choose another directory instead of \$HOME as the root of your python library.

```
mkdir -p $HOME/lib/python
python setup.py install --home=$HOME
setenv PYTHONPATH $HOME/lib/python
```
Although you still have to set PYTHONPATH this method allows you to install other Python packages to the same library path. In this way you can make a local repository of packages that will run within Sherpa.

#### Best:

If you have write access to the CIAO installation you can just use the CIAO python to install the modules into the CIAO python library. Assuming you are in the CIAO environment do:

python setup.py install

This puts the new modules straight in to the CIAO python library so that any time you enter the CIAO environment they will be available. You do NOT need to set PYTHONPATH.

Test

<span id="page-16-0"></span>To test the installation change to the source distribution directory and do the following:

```
cd examples
sherpa
execfile('fit_m87.py')
plot_fit(0)
log_scale()
```
This should run through in a reasonable time and produce output indicating the onion-peeling fit. The plot should show a good fit.

### Example: M87

<span id="page-18-0"></span>Now we step through in detail the  $fit_m87$ . py script in the examples directory to explain each step and illustrate how to use the deproject module. This script should serve as the template for doing your own analysis.

This example uses extracted spectra, response products, and analysis results for the Chandra observation of M87 (obsid 2707). These were kindly provided by Paul Nulsen. Results based on this observation can be found in [Forman et al](http://adsabs.harvard.edu/abs/2005ApJ...635..894F) [2005](http://adsabs.harvard.edu/abs/2005ApJ...635..894F) and via the CXC Archive [Obsid 2707 Publications](http://cda.harvard.edu/chaser/viewerContents.do?obsid=2707&operation=ads) list.

The first step is to tell *Sherpa* about the Deproject class and set a couple of constants:

```
from deproject import Deproject
redshift = 0.004233 # M87 redshift
\arcsec\_per\_pixel = 0.492 # ACIS plate scale
angdist = 4.9e25 \qquad \qquad \qquad \qquad \qquad \qquad \qquad \qquad \qquad \qquad \qquad \qquad \qquad \qquad \qquad \qquad \qquad \qquad \qquad \qquad \qquad \qquad \qquad \qquad \qquad \qquad \qquad \qquad \qquad \qquad \qquad \qquad \qquad \qquad \qquad
```
Next we create a [numpy](http://www.scipy.org/NumPy) array of the the annular radii in arcsec. The [numpy.arange](http://docs.scipy.org/doc/numpy/reference/generated/numpy.arange.html#numpy.arange) method here returns an array from 30 to 640 in steps of 30. These values were in pixels in the original spectral extraction so we convert to arcsec. (Note the convenient vector multiplication that is possible with [numpy.](http://www.scipy.org/NumPy))

radii = numpy.arange(30.,  $640.$ , 30) \* arcsec\_per\_pixel

The radii parameter must be a list of values that starts with the inner radius of the inner annulus and includes each radius up through the outer radius of the outer annulus. Thus the radii list will be one element longer than the number of annuli.

*Now the key step* of creating the Deproject object dep. This object is the interface to the all the deproject methods used for the deprojection analysis.

```
dep = Deproject(radii, theta=75, angular=angdist)
```
If you are not familiar with object oriented programming, the dep object is just a thingy that stores all the information about the deprojection analysis (e.g. the source redshift, PHA file information and the source model definitions) as object *attributes*. It also has object *methods* (i.e. functions) you can call such as dep.get\_par(parname) or dep.load pha(file). The full list of attributes and methods are in the deproject module documentation.

In this particular analysis the spectra were extracted from a 75 degree sector of the annuli, hence theta=75 in the object initialization. For the default case of full 360 degree annuli this is not needed. Because the redshift is not a good distance estimator for M87 we also explicitly set the angular size distance.

Now load the PHA spectral files for each annulus using the Python range function to loop over a sequence ranging from 0 to the last annulus. The load\_pha() call is the first example of a deproject method (i.e. function) that mimics a *Sherpa* function with the same name. In this case dep.load pha(file, annulus) loads the PHA file using the *Sherpa* [load\\_pha](http://cxc.harvard.edu/sherpa/ahelp/load_pha.py.html) function but also registers the dataset in the spectral stack:

```
for annulus in range(len(radii)-1):
   dep.load_pha('m87/r%dgrspec.pha' % (annulus+1), annulus)
```
The annulus parameter is required in dep.load\_pha() to support analysis of multi-obsid datasets.

With the data loaded we set the source model for each of the spherical shells with the set\_source() method. This is one of the more complex bits of deproject. It automatically generates all the model components for each shell and then assigns volume-weighted linear combinations of those components as the source model for each of the annulus spectral datasets:

dep.set\_source('xswabs \* xsmekal')

The model expression can be any valid *Sherpa* model expression with the following caveats:

- Only the generic model type should be specified in the expression. In typical *Sherpa* usage one generates the model component name in the model expression, e.g.  $set\_source$  ("xswabs.abs1  $*$  xsmekal. mek1"). This would create model components named abs1 and mek1. In dep.set\_source() the model component names are auto-generated as <model\_type>\_<shell>.
- Only one of each model type can be used in the model expression. A source model expression like "xsmekal + gauss1d + gauss1d" would result in an error due to the model component auto-naming.

Now the energy range used in the fitting is restricted using the stack version of the *Sherpa* [ignore](http://cxc.harvard.edu/sherpa/ahelp/ignore.py.html) command. The [notice](http://cxc.harvard.edu/sherpa/ahelp/notice.py.html) command is also available.

```
dep.ignore(None, 0.5)
dep.ignore(1.8, 2.2)
dep.ignore(7, None)
```
Next any required parameter values are set and their [freeze](http://cxc.harvard.edu/sherpa/ahelp/freeze.py.html) or [thaw](http://cxc.harvard.edu/sherpa/ahelp/thaw.py.html) status are set.

```
dep.set_par('xswabs.nh', 0.0255)
dep.freeze("xswabs.nh")
dep.set_par('xsmekal.abundanc', 0.5)
dep.thaw('xsmekal.abundanc')
dep.set_par('xsmekal.redshift', redshift)
```
As a convenience if any of the model components have a redshift parameter that value will be used as the default redshift for calculating the angular size distance.

At this point the model is completely set up and we are ready to do the initial "onion-peeling" fit. As for normal high-signal fitting with binned spectra we issue the commands to set the optimization method, set the fit statistic, and configure *Sherpa* to [subtract](http://cxc.harvard.edu/sherpa/ahelp/subtract.py.html) the background when doing model fitting. Finally the deproject fit() method is called to perform the fit.

```
set_method("levmar") \# Levenberg-Marquardt optimization method
set_stat("chi2gehrels") # Gehrels Chi^2 fit statistic
```
(continues on next page)

(continued from previous page)

```
dep.subtract()
dep.fit()
```
After the fit process each shell model has an association normalization that can be used to calculate the densities. This is where the source angular diameter distance is used. If the angular diameter distance is not set explicitly in the original dep = Deproject  $(\ldots)$  command then it is calculated automatically from the redshift found as a source model parameter. One can examine the values being used as follows:

print "z=%.5f angdist=%.2e cm" % (dep.redshift, dep.angdist)

The electron density is then calculated with the get\_density() method and plotted in *Sherpa*:

```
density_ne = dep.get_density()
rad\_arcmin = (dep. radii[:-1] + dep. radii[1:]) / 2.0 / 60.add_curve(rad_arcmin, density_ne)
set_curve(['symbol.color', 'red', 'line.color', 'red'])
set_plot_xlabel('Radial distance (arcmin)')
set_plot_ylabel('Density (cm^{-3})')
limits(X_AXIS, 0.2, 10)
log_scale()
print_window('m87_density', ['format', 'png'])
```
The temperature profile from the deproject can be plotted as follows:

```
kt = dep.get_par('xsmekal.kt') # returns array of kT values
add_window()
add_curve(rad_arcmin, kt)
set_plot_xlabel('Radial distance (arcmin)')
set_plot_ylabel('Density (cm^{-3})')
```
The unphysical temperature oscillations seen here highlights a known issue with this analysis method.

In the images below the deproject results (red) are compared with values (black) from an independent onionpeeling analysis by P. Nulsen using a custom perl script to generate [XSPEC](http://heasarc.gsfc.nasa.gov/docs/xanadu/xspec/) model definition and fit commands. These plots were created with the plot\_m87.py script in the examples directory. The agreement is good:

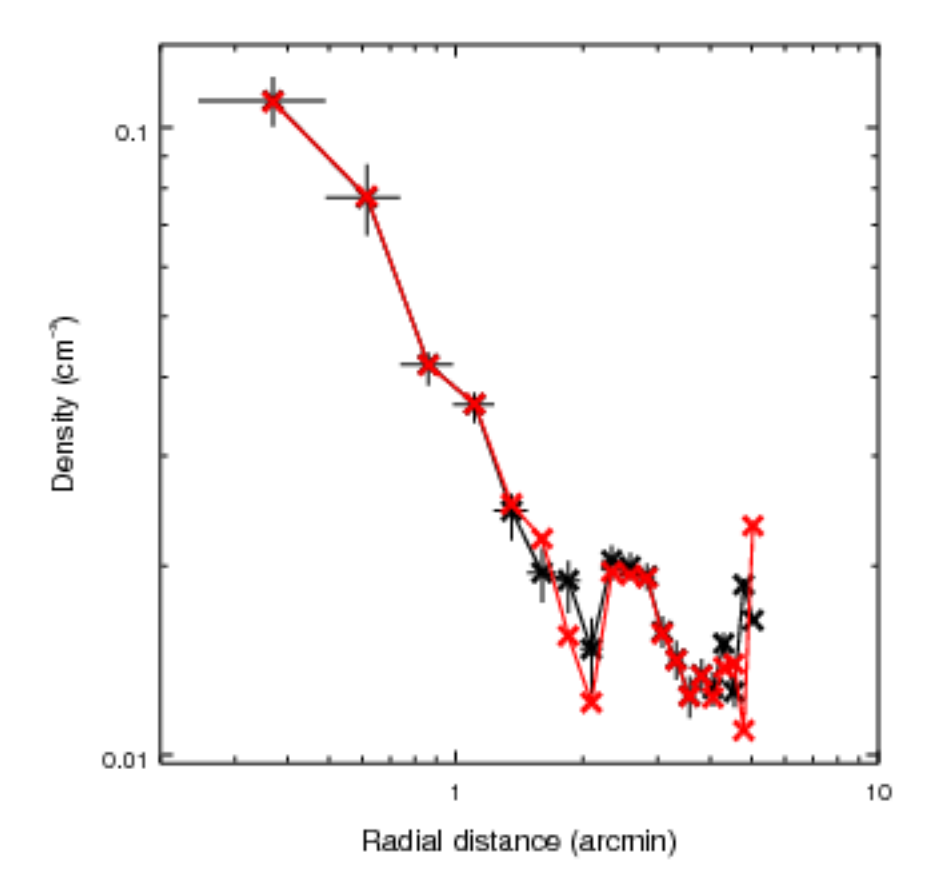

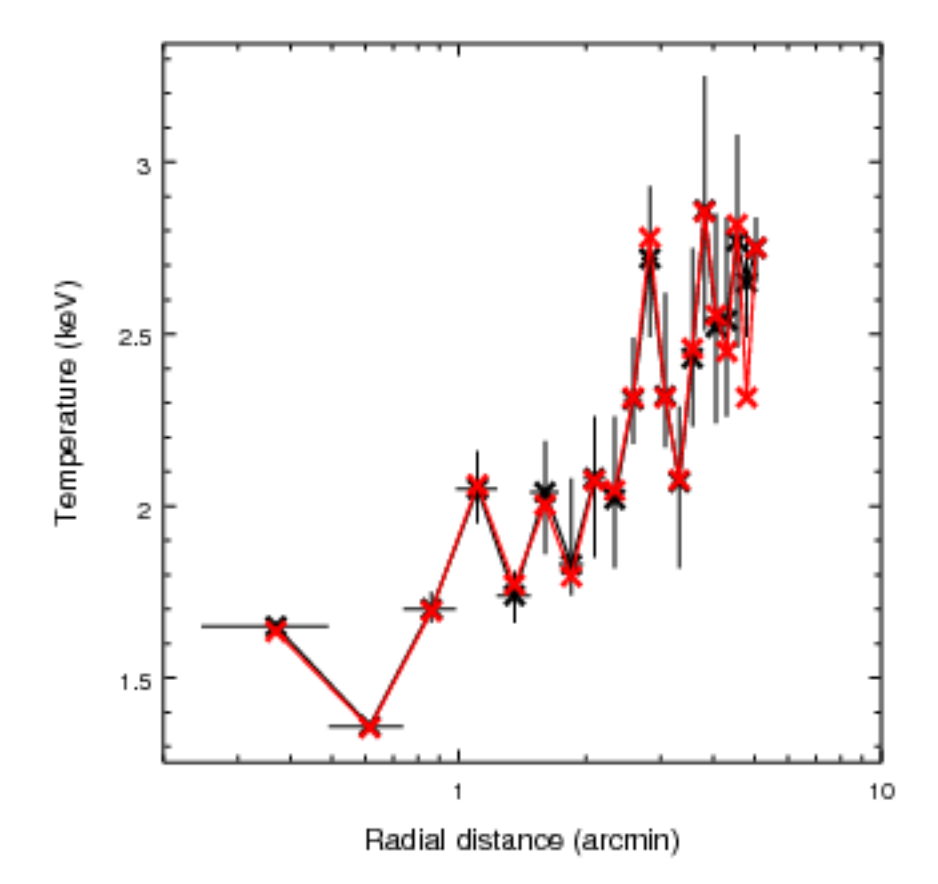

## CHAPTER<sup>8</sup>

Example: Multi-obsid

<span id="page-24-0"></span>A second example illustrates the use of deproject for a multi-obsid observation of 3c186. It also shows how to set a background model for fitting with the cstat statistic. The extracted spectral data for this example are not yet publicly available.

The script starts with some setup:

```
import deproject
radii = ('2.5', '6', '17')dep = deproject.Deproject(radii=[float(x) for x in radii])
set_method("levmar")
set_stat("cstat")
```
Now we read in the data as before with dep.load\_pha(). The only difference here is an additional loop over the obsids. The dep.load\_pha() function automatically extracts the obsid from the file header. This is used later in the case of setting a background model.

```
obsids = (9407, 9774, 9775, 9408)
for ann in range(len(radii)-1):
   for obsid in obsids:
       dep.load_pha('3c186/%d/ellipse%s-%s.pi' % (obsid, radii[ann], radii[ann+1]),
˓→annulus=ann)
```
Create and configure the source model expression as usual:

```
dep.set_source('xsphabs*xsapec')
dep.ignore(None, 0.5)
dep.ignore(7, None)
dep.freeze("xsphabs.nh")
dep.set_par('xsapec.redshift', 1.06)
dep.set_par('xsphabs.nh', 0.0564)
```
Set the background model:

```
execfile("acis-s-bkg.py")
acis_s_bkg = get_bkg_source()
dep.set_bkg_model(acis_s_bkg)
```
#### Fit the projection model:

dep.fit()

# CHAPTER<sup>9</sup>

To Do

- <span id="page-26-0"></span>• Use the Python logging module to produce output and allow for a verbosity setting. [Easy]
- Create and use more generalized ModelStack and DataStack classes to allow for general mixing models. [Hard]

## Module docs

## <span id="page-28-4"></span><span id="page-28-1"></span><span id="page-28-0"></span>**10.1 deproject**

- **10.1.1 Deproject class**
- <span id="page-28-2"></span>**10.2 specstack**
- **10.2.1 Classes**

## <span id="page-28-3"></span>**10.3 cosmocalc**

Calculate useful values for a given cosmology. This module uses code adapted from [CC.py](http://www.astro.ucla.edu/~wright/CC.python) [\(James Schombert\)](http://abyss.uoregon.edu/~js/) which is a Python version of the [Cosmology Calculator](http://www.astro.ucla.edu/~wright/CosmoCalc.html) [\(Ned Wright\)](http://www.astro.ucla.edu/~wright/intro.html).

The following values are calculated:

<span id="page-29-0"></span>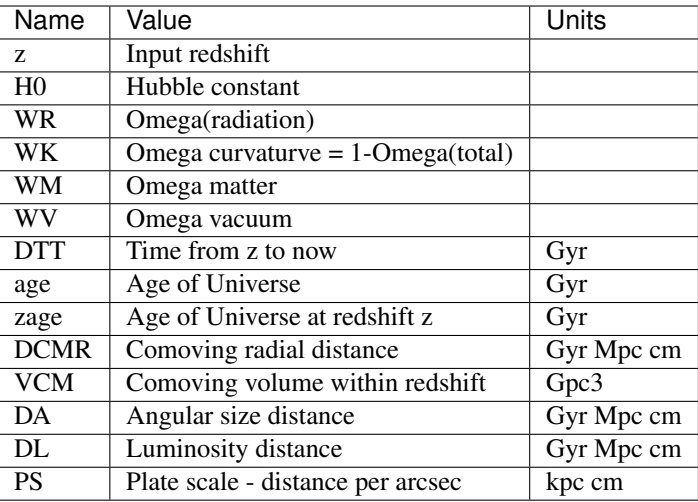

Copyright Smithsonian Astrophysical Observatory (2009)

Author Tom Aldcroft [\(aldcroft@head.cfa.harvard.edu\)](mailto:aldcroft@head.cfa.harvard.edu)

### **10.3.1 Functions**

```
cosmocalc.cosmocalc(z, H0=71, WM=0.27, WV=None)
```
Calculate useful values for the supplied cosmology.

This routine returns a dictionary of values in the form  $\langle$  name $\rangle$ :  $\langle$   $\langle$   $\rangle$   $\times$   $\rangle$  alues are supplied in "natural" units for cosmology, e.g. 1/H0. In addition various useful unit conversions are done and stored in the dictionary as <name>\_<unit>: <value>. E.g. angular size distance:

```
'DA': 0.38250549415474988,
'DA_Gyr': 5.2678010166833023,
'DA_Mpc': 1615.1022857909447,
'DA_cm': 4.9836849147807571e+27
```
Example:

```
>>> from cosmocalc import cosmocalc
>>> from pprint import pprint
>>> pprint(cosmocalc(3, H0=75, WM=.25))
{'DA': 0.39103776375786625,
 'DA_Gyr': 5.0980896720325548,
 'DA_Mpc': 1563.0689649039205,
 'DA_cm': 4.8231268630387788e+27,
 'DCMR': 1.564151055031465,
 'DCMR_Gyr': 20.392358688130219,
 'DCMR_Mpc': 6252.2758596156818,
 'DCMR_cm': 1.9292507452155115e+28,
 'DL': 6.25660422012586,
 'DL_Gyr': 81.569434752520877,
 'DL_Mpc': 25009.103438462727,
 'DL_cm': 7.717002980862046e+28,
 'DTT': 0.84826379084317027,
 'DTT_Gyr': 11.059097795819358,
 'H0': 75,
 'PS_cm': 2.3383178917293232e+22,
```
(continues on next page)

(continued from previous page)

```
'PS_kpc': 7.5779721961095019,
'VCM': 1.2756009121294902,
'VCM_Gpc3': 1023.7714254161302,
'WK': 0.0,
'WM': 0.25,
'WR': 7.4044444444444448e-05,
'WV': 0.74992595555555552,
'age': 1.0133755371756261,
'age_Gyr': 13.211714670004362,
'z': 3,'zage': 0.16511174633245579,
'zage_Gyr': 2.1526168741850036}
```
Parameters

- **z** redshift
- $HO Hubble constant (default = 71)$
- $WM Omega$  matter (default =  $0.27$ )
- **WV** Omega vacuum (default =  $1.0$  WM  $0.4165/(H0*H0)$ )

Return type dictionary of cosmology values (name\_unit = value)

```
cosmocalc.get_options()
```
cosmocalc.py [options] redshift [name\_unit [name\_unit2 . . . ]]

Allowed name\_unit values:

```
DA DA_Gyr DA_Mpc DA_cm
DL DL_Gyr DL_Mpc DL_cm
DCMR DCMR_Gyr DCMR_Mpc DCMR_cm
PS_kpc PS_cm
DTT DTT_Gyr
VCM VCM_Gpc3
age age_Gyr
zage zage_Gyr
H0 WM WV WK WR z
```
If no name\_unit values are supplied then all the above will be printed.

cosmocalc.**main**()

Python Module Index

<span id="page-32-0"></span>c

cosmocalc, [25](#page-28-3)

## Index

## C

cosmocalc (module), [25](#page-28-4) cosmocalc() (in module cosmocalc), [26](#page-29-0)

## G

get\_options() (in module cosmocalc), [27](#page-30-0)

## M

main() (in module cosmocalc), [27](#page-30-0)